## WELCOME

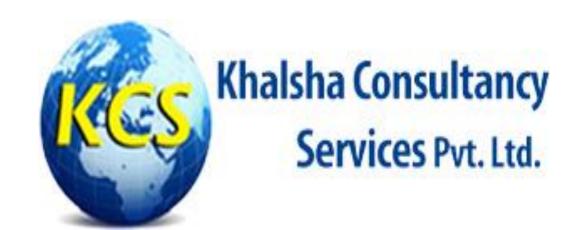

#11/398, 2<sup>nd</sup> Floor, Sunder Vihar, Near Meera Bagh Red Light, New Delhi-110087

Contact: +91 8222999027

Email: khalshaconsultancy@gmail.com

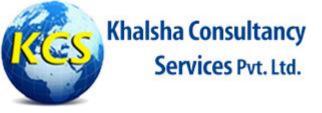

## **Brief Introduction**

Khalsha Consultancy Services Pvt. Ltd. is one of the leading Company of India, working in the segments education consultancy and skill development. A company which empowers the youth to acquire best opportunities, to join modern workforce. It is playing vast & vital role in the development of the nation through quality education technology. The main focus of the Company at this time is in the area of skill oriented trainings to the masses.

The assessment research & development team at Khalshaconsultancy has created a bouquet of validated tests in areas of Cognitive Abilities, Personality Type, General Abilities and Domain skill sets in sectors like Automobile, Engg. Services, Construction, Retail, Medical & Nursing, IT, Banking & Commerce, Security, Agriculture & Leather Technology etc. Ultimately the real one discriminating factor between an average company and a great company is its people. And Organizations will win when they have the best people with optimum skill sets.

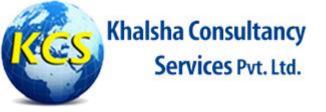

## **Our Domain**

- Skill Development
- Assessment
- Assessment Platform Provider

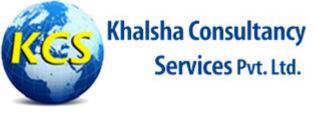

## Mode of Assessment

- Online Assessment
- Offline Assessment
- Tablet Based Assessment

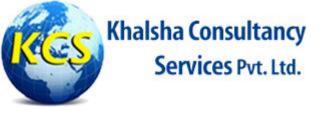

## **Assessment Application Platform**

#### Front End

- Microsoft .NET 2012, Microsoft .NET Framework 4.0, Microsoft Visual Studio 2012
- ♣ PHP 5.5
- Android (Kitkat/Lollipop)

#### **Back End**

- SqlServer 2008/2012
- MySql
- Sql Lite

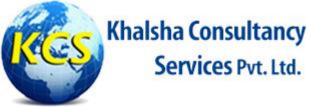

## Our own Server Configuration

Server: DELL PowerEdge T20

RAM: 8 GB (Expandable up to 32 GB)

HDD: 4 TB (Expandable up to 8 TB)

Platform: Window Server 2012

**Standard Edition** 

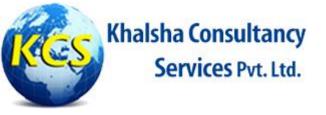

## Hosting Infrastructure

- ✓ Window based hosting by our own Server as Application is configured on Static IP.
- Linux based hosting by Whois (Unlimited access) for platform independency.
- Cloud base infrastructure deployment by both type of Hosting.

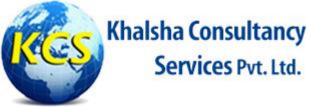

## **Capabilities**

- 1.) More than 15000 candidates can be assessed at a time.
- Can be accessed worldwide through Internet as independent of candidate location.
- 3.) Overall secured application as multilayered security has implemented.
- 4.) Create various Users with authentication and authorization.
- Advance reporting and analytics system.
- Bulk uploading of questions and candidates as independent of number.
- Auto generated Result.

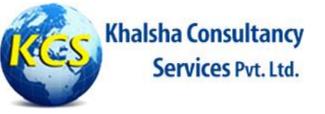

## Scalability

- 1.) Ability to add and remove Computing Resources.
- Scalable bandwidths, storage, compute power and SLAs.
- Virtualized Information services, servers, storage and applications.
- 4.) On-demand computer resources and applications allocated and removed at the request of the user.
- 5.) Scalable internet capacity.

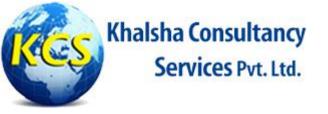

## Scalability

- 6.) Multi-tenant capable resources (e.g. network, storage and computer power).
- 7.) Shared among multiple enterprise clients thereby lowering overall expense.
- 8.) Resource virtualization is used to enforce isolation and aid in security.
- 9.) Ensures a specific guaranteed server uptime, server reboot, network performance, security control and time-to-response to the customer.

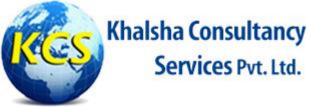

## 3-Tier Deployment Architecture

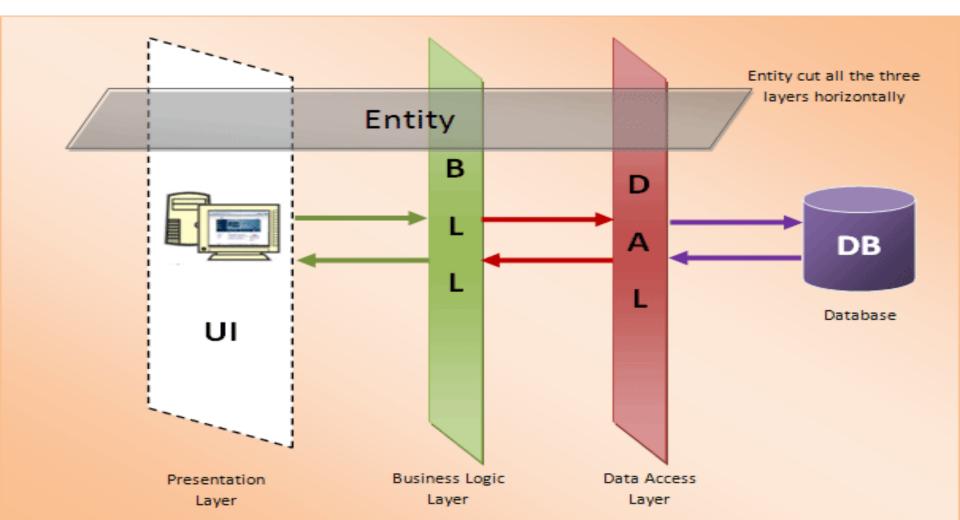

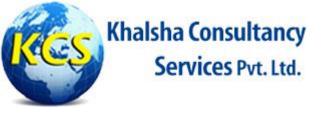

# Overview of Main Features of Assessment Application

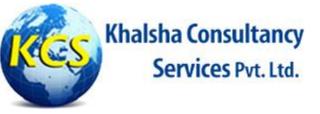

## **Admin Panel**

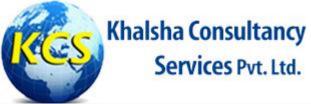

| Admin will                             |                                |
|----------------------------------------|--------------------------------|
| enter his/her User Id and              |                                |
| Password                               |                                |
| Admin Login                            |                                |
| ashu                                   |                                |
| 123                                    |                                |
| Log in                                 | Press Login                    |
| Log III                                | button to enter in Admin Panel |
| Khalsha Consultancy Services Pvt. Ltd. | in Admin Funct                 |

©2015 All Rights Reserved. Khalshaconsultancy. Privacy and Terms

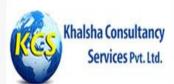

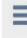

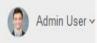

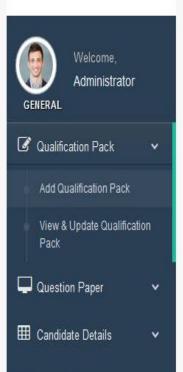

extra tab

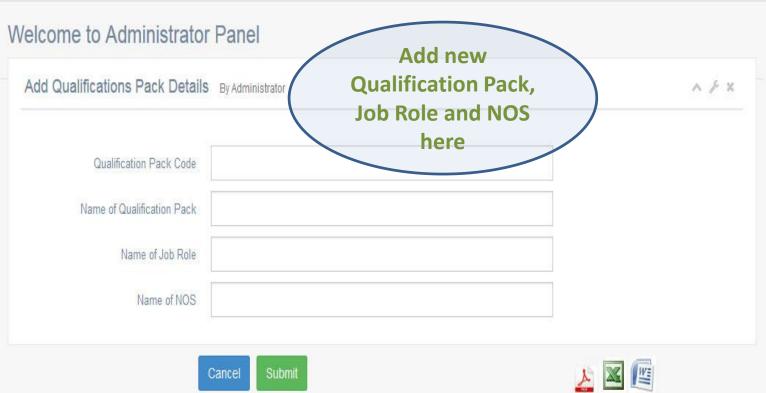

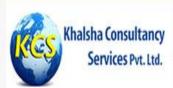

Administrator

GENERAL

Pack

Question Paper

E Candidate Details

extra tab

**@** Qualification Pack

Add Qualification Pack

View & Update Qualification

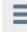

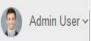

#### Welcome to Administrator Panel

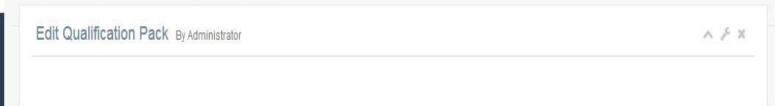

#### \*\* Please Select QP Type and Update \*\*

|             | S_NO | QP_CODE | QP_TYPE         | JOB_ROLE        | NOS    |
|-------------|------|---------|-----------------|-----------------|--------|
| Edit Select | 3    | 3434    | wellness        | wellness        | 11     |
| Edit Select | 1    | S001    | C Sharp         | C Sharp         | Basic  |
| Edit Select | 2    | S002    | SharePoint 2013 | SharePoint 2013 | Basic1 |

Edit any Qualification Pack, Job role and NOS here

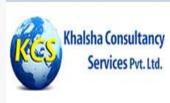

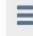

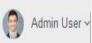

Add Question Paper By Administrator

Add question 1-by-1 here according to QP, Job Role & NOS

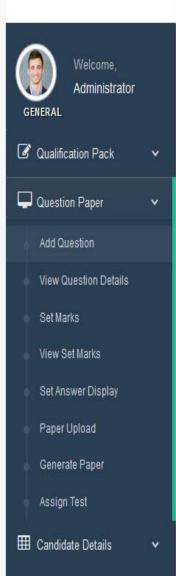

extra tab

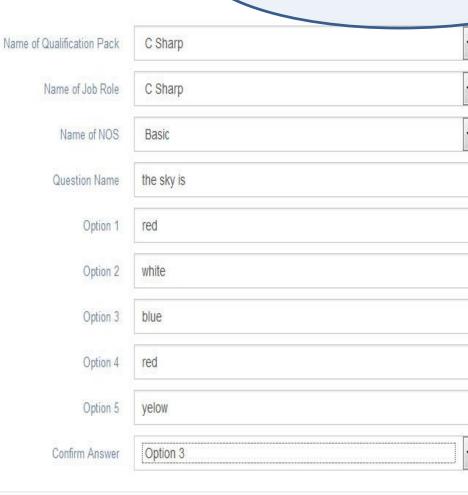

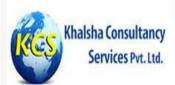

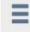

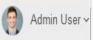

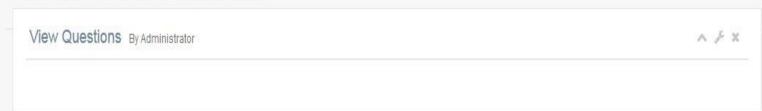

#### \*\*View Questions Details\*\*

|             |               |                   |               |                 |                | A CONTRACT LIBERT AND CONTRACT AND CONTRACT |         |
|-------------|---------------|-------------------|---------------|-----------------|----------------|----------------------------------------------------------------------------------------------------|---------|
| QUES_DESC   | OPTION1       | OPTION2           | OPTION3       | OPTION4         | OPTION5        | ANSWER_DEFINED                                                                                                    | QP_CODE |
| what sky is | blue          | red               | yellow        | white           | black          | 1                                                                                                    | S001    |
| what is tp  | transfer ping | transfer protocol | ping          | text            | protocol       | 2                                                                                                    | S002    |
| what is ip  | internet      | internet protocol | internet ping | internet procxy | internrt proxy | 1                                                                                                    | S001    |

View uploaded questions here

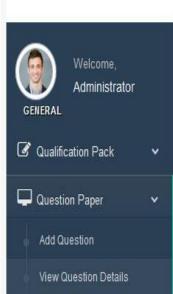

Set Marks

View Set Marks

Paper Upload

Generate Paper

Assign Test

extra tab

Set Answer Display

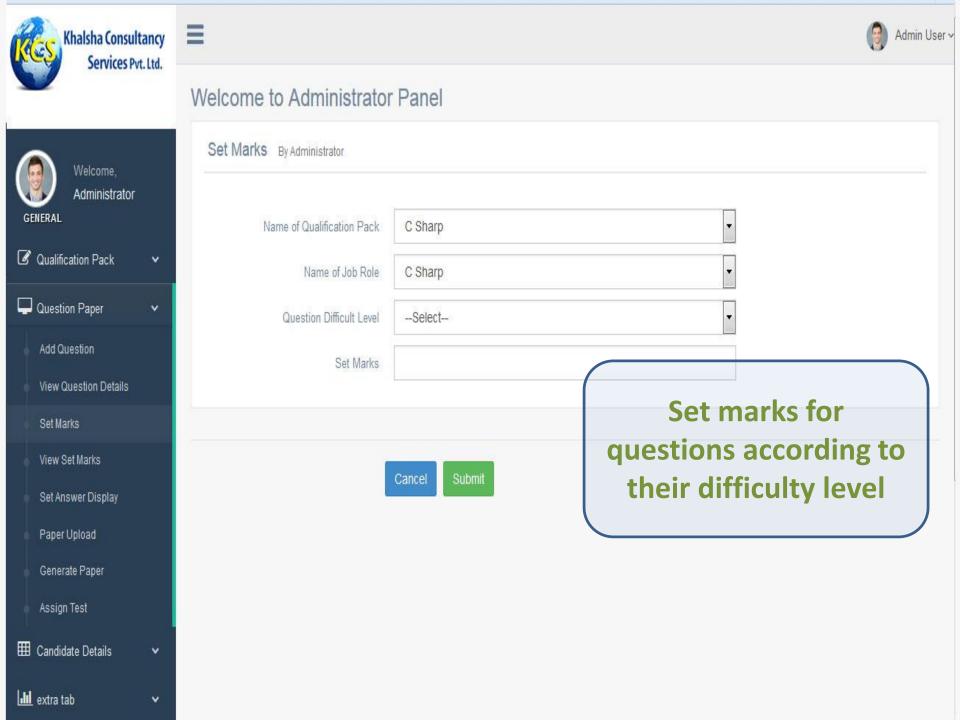

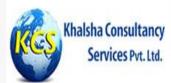

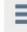

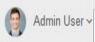

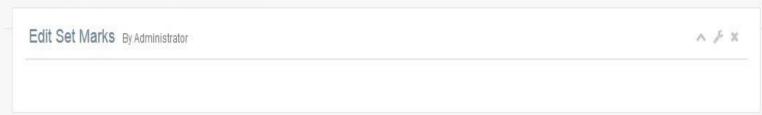

#### \*\* Please Select Set Marks and Update \*\*

|        |                     |   | 4               | Fica    | T lease delect det marks and opdate |  |  |
|--------|---------------------|---|-----------------|---------|-------------------------------------|--|--|
|        | S_NO QUESTION_LEVEL |   | JOB_ROLE        | QP_CODE | SETMARKS                            |  |  |
| Select | 1                   | 1 | C Sharp         | S001    | 4.00                                |  |  |
| Select | 2                   | 0 | SharePoint 2013 | S002    | 12.00                               |  |  |

View set marks list here

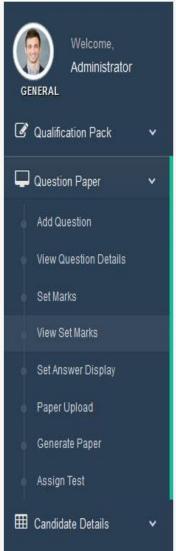

extra tab

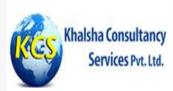

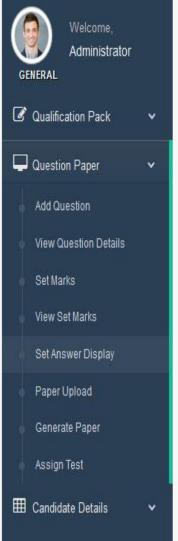

III extra tab

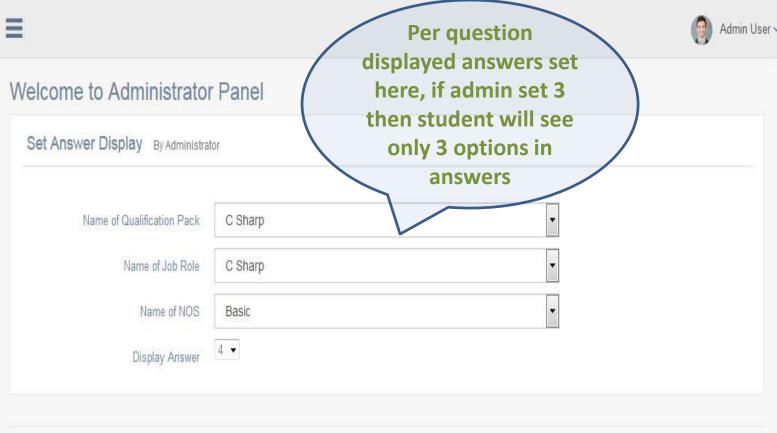

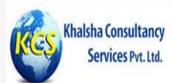

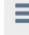

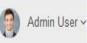

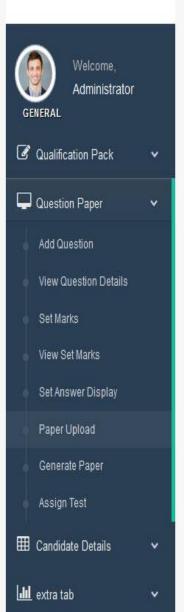

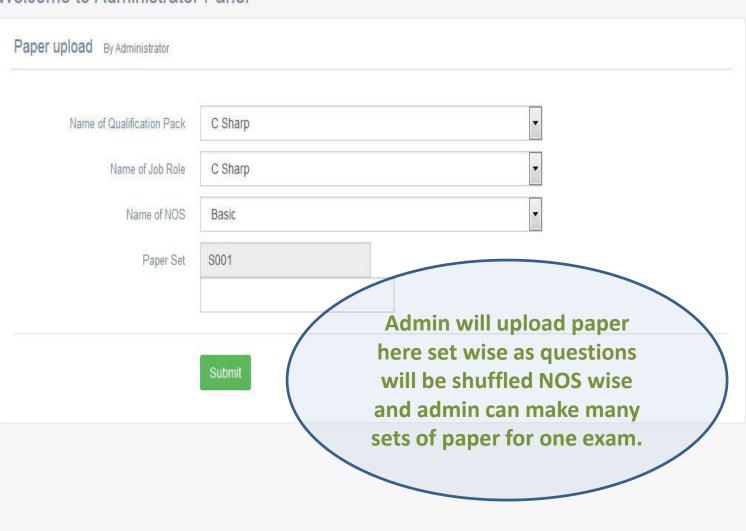

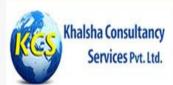

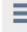

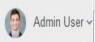

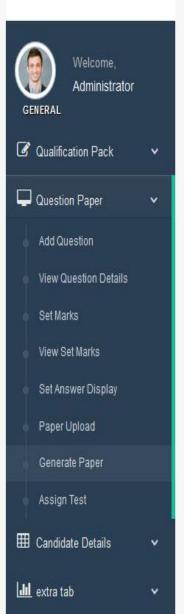

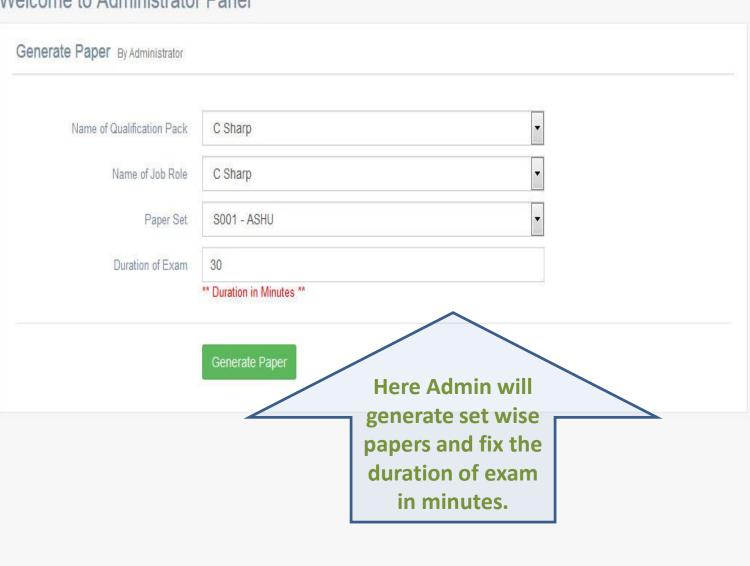

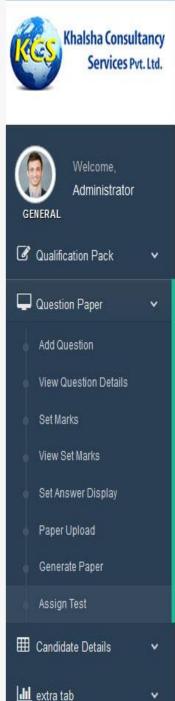

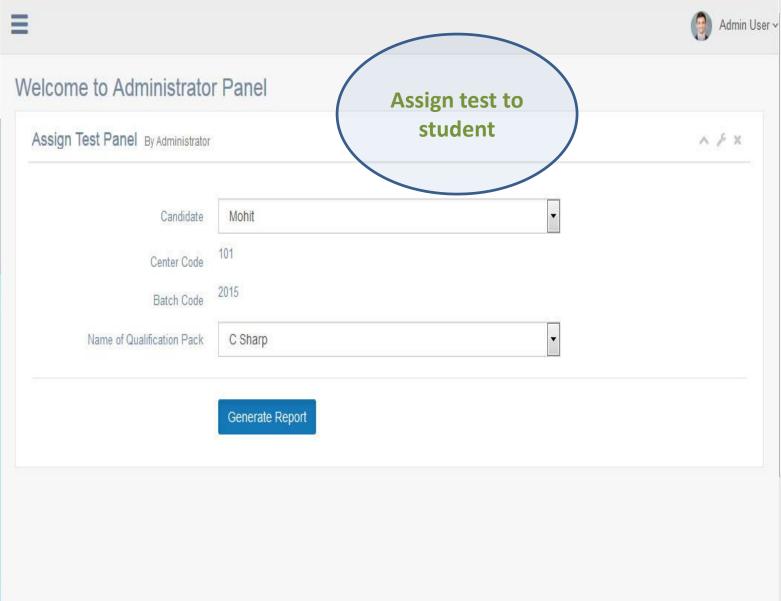

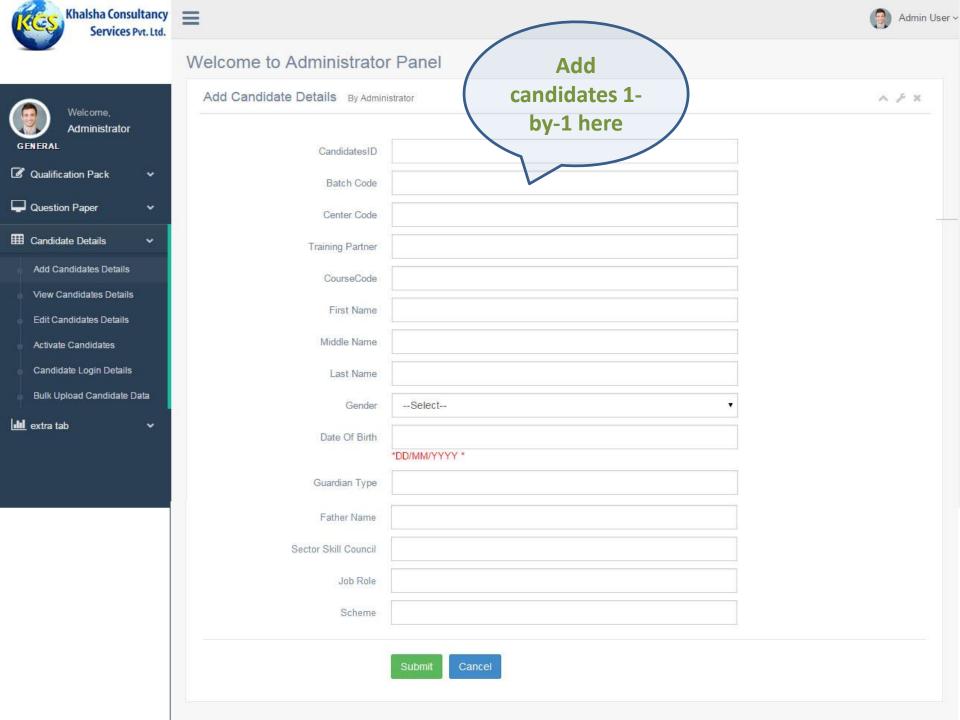

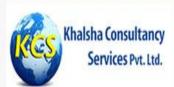

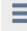

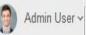

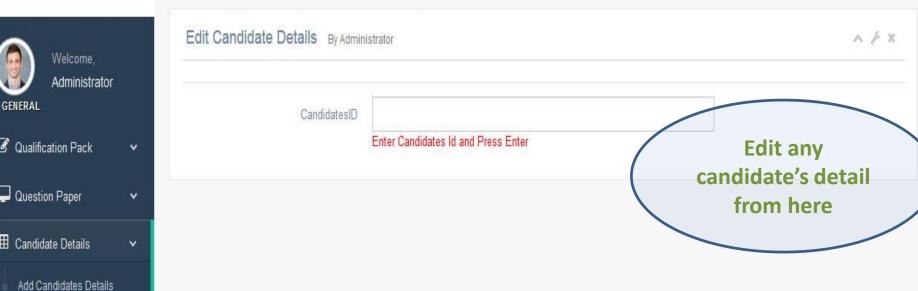

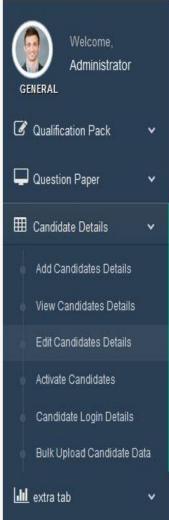

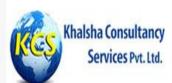

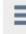

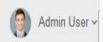

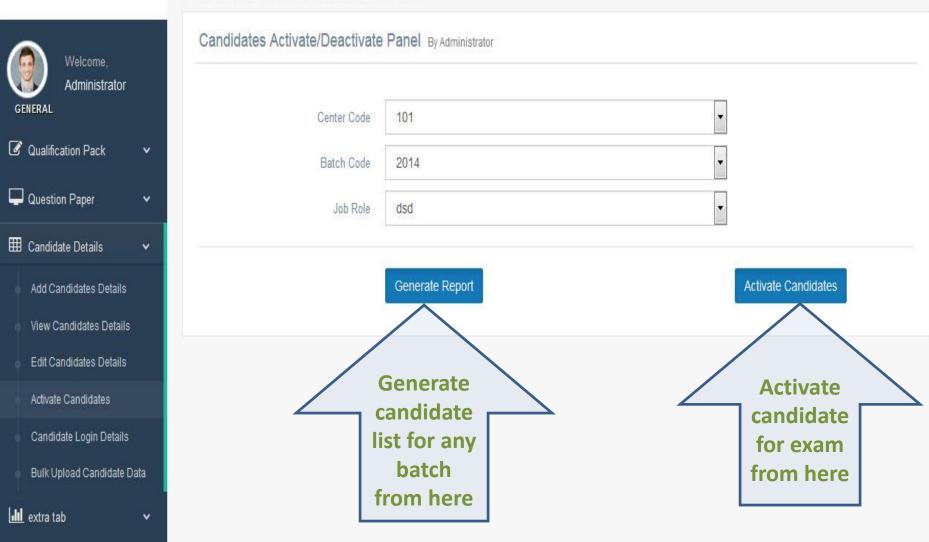

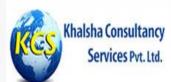

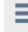

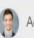

Admin User >

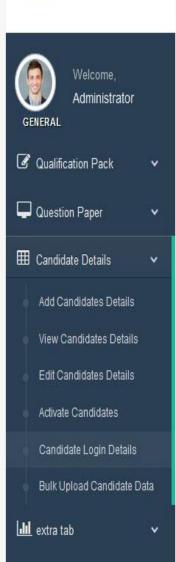

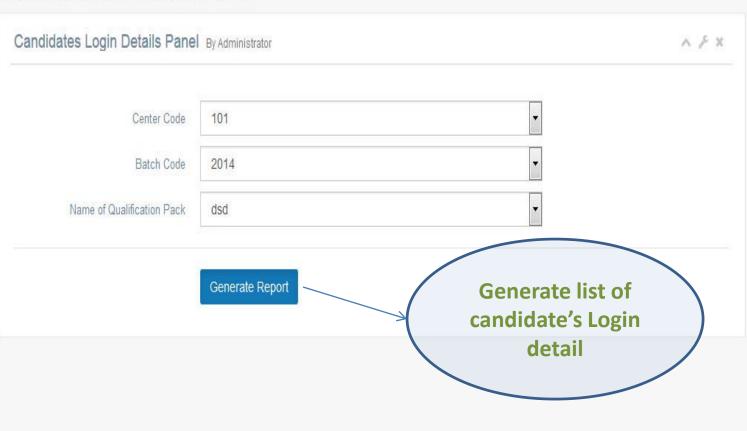

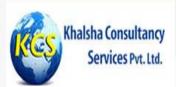

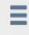

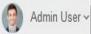

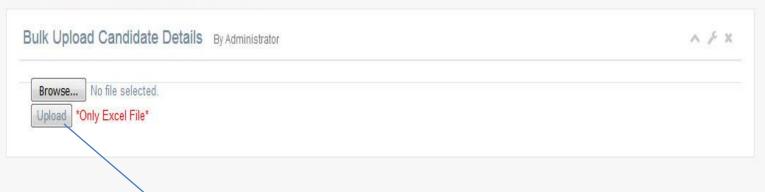

Bulk upload of
Candidate list in
Excel in
predefined
format

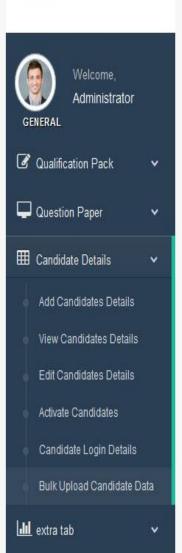

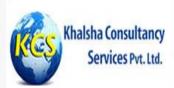

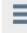

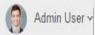

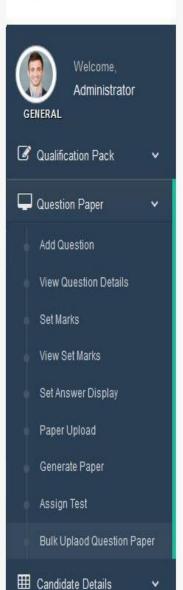

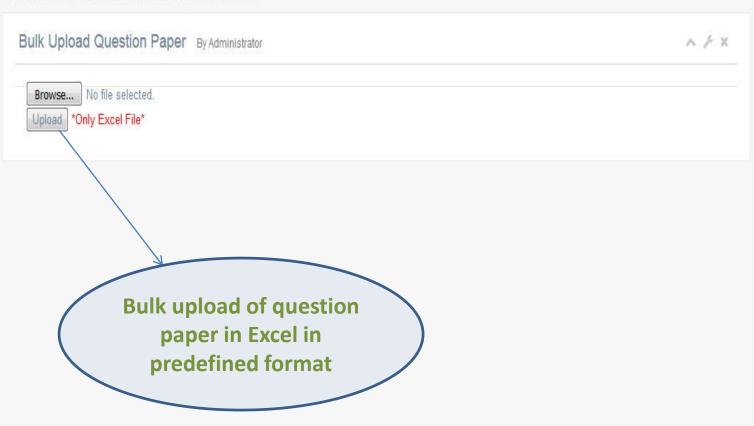

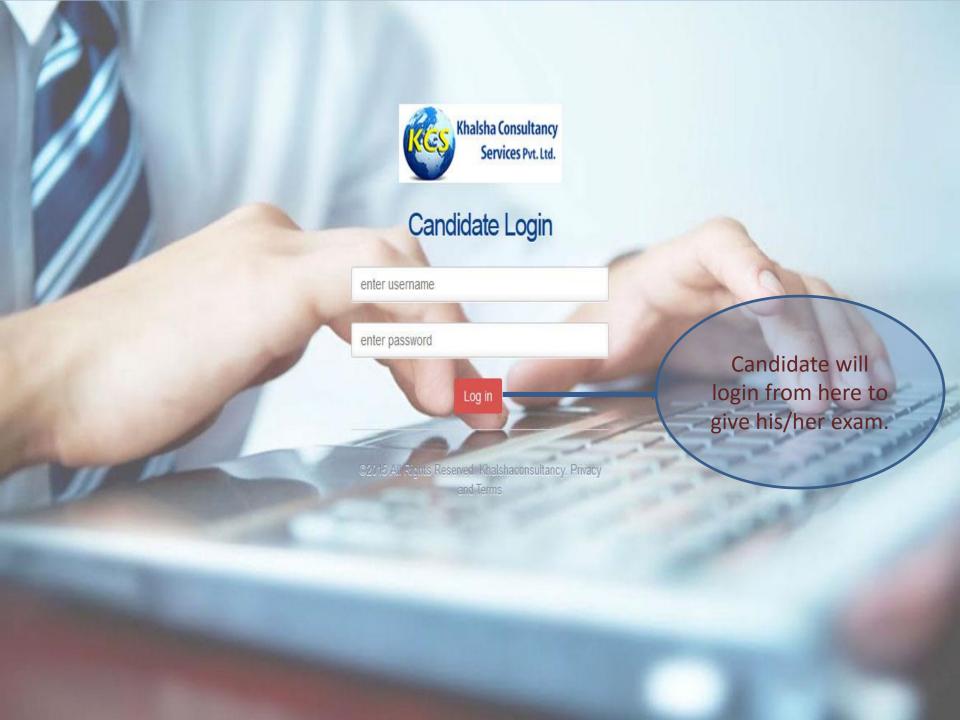

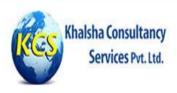

Candidate can see list of assigned test here..

#### Welcome to our Online Test Examinaion Portal

### Test Assigned to ~ mohit

| S.No. Test Name |                          |        |
|-----------------|--------------------------|--------|
| 1               | C Sharp [ S001 ]         | Select |
| 2               | SharePoint 2013 [ S002 ] | Select |

© Copyright 2015 Khalshaconsultancy | All Rights Reserved

Design & Developed by:- Khalshaconsultancy

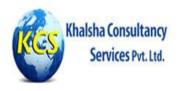

This is General Instruction page set by Admin.

#### Welcome to our Online Test Examinaion Portal

| Course Code : | 101  |  | Center Code : | 101 |
|---------------|------|--|---------------|-----|
| Batch Code :  | 2015 |  |               |     |

## Read Instructions carefully:

- \* 1. There are no negative marks for answering a question incorrectly. Hence, you can attempt all the questions.
- \* 2. You must maintain silence while taking the test.
- \* 3. You must not discuss anything with your peers while taking the test.
- \* 4. You must not peep into your neighbour's screen.
- \* 5. You must not use mobile phone while giving exam.
- \* 6.In case of any problem such as system failure, do not panic. Contact your invigilator for assistance.

Start Test

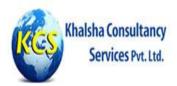

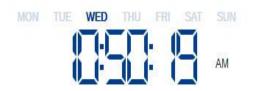

#### Welcome to our Online Test Examinaion Portal

Your Time Left: 11:59:56

24) How many digits of the DNIC (Data Network Identification Code) identify the country?

- A. first three
- B. first four
- C. o first five
- D. first six

1 question per page, all attempted questions will be green and non-attempted will be red. Candidate can click on question number to attempt that question and submit exam.

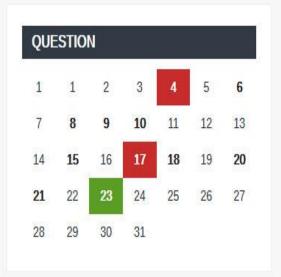

Submit Exam

« 1 2 3 4 5 »

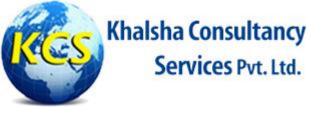

## How we deploy Proctored Assessment

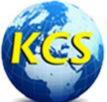

## Khalsha Consultancy Services Pvt. Ltd.

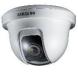

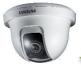

(Up to n Numbers)

accessible through Static IP provided by us and configured centralize.

Camera 1

Camera 2

When candidate login to take exam from his/her user id and password, webcam will be enabled at that time and proper video streaming will be captured through his/her session id and Admin can view video of every candidate at centralize location. If Admin feels any misconducted behavior, he can deactivate any candidate at that moment and candidate will not have any option of re-login.

#### **Centralize Server**

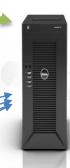

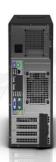

CAND1

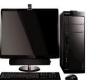

CAND2

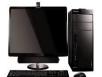

CAND3

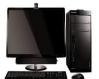

CAND4

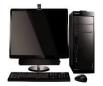

(Up to n Numbers)

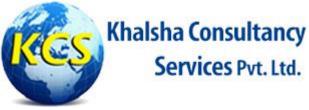

A GPS Tracking Device is configured with our centralized Server for proper Geo-tagging and Time Stamping for every Assessor.

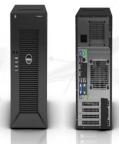

Centralized Server

GPS device of every Assessor will be connected with GPS Tracker, which shows the actual location and time of every Assessor at any moment and GPS Tracker will send data to Server for punching and future records.

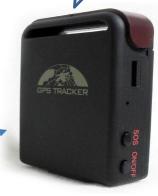

**GPS Tracker** 

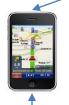

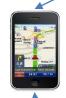

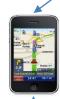

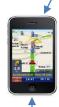

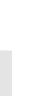

(N Number of GPS Enabled Devices)

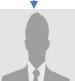

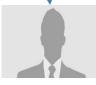

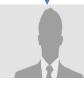

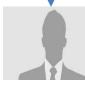

(N Number of Assessors)

## Thank You

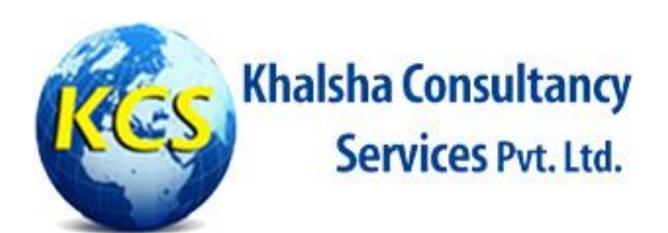